### Welcome to the FY 2020 Landscape Scale Restoration Competitive Process On-Line Form Application Instructions

# **Getting Started**

Step 1 - Each State or Island member of the Council of Western State Foresters (CWSF) will have or has received a password. If you do not have your password, please contact Danielle Okst, CWSF Associate Policy and Grants Director at (845) 820-2001 or DOkst@westernforesters.org.

<image><image><image><image><image><image><image><image><image><image><image><image><image><image><image><image>

Step 2 - Go to www.forestrygrants.org and click on the Western LSR Blue Box

Step 3 – For the current year's application process, clink on the next screen click on Applicant Login. To see past years' applications and scores, click on the blue boxes with the year you want.

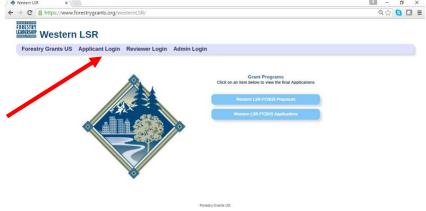

Step 4 – On the next screen you will see the summary instructions. Click on the down arrow next to the "State" for a list of the 23 state and island members of the CWSF

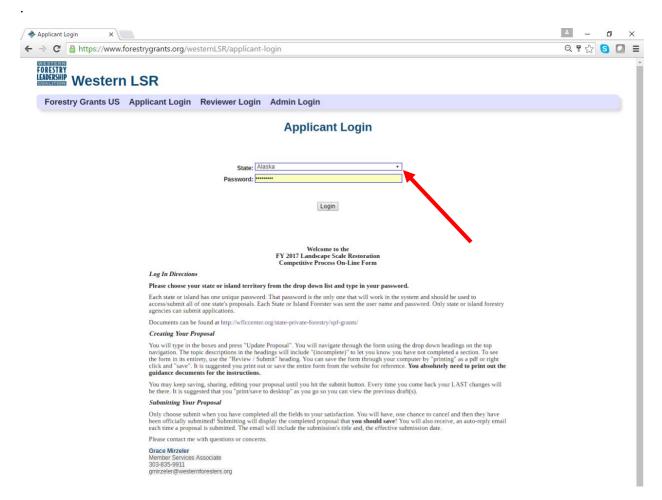

Step 5 - Choose your state or island, enter your password and click Login.

If you run into problems logging in, contact Danielle Okst at (845) 820-2001 or DOkst@westernforesters.org. Do not attempt to login more than three times as you will be locked out for 24 hours.

On the next screen you can start your application according to the guidelines, instructions, and documents provided by the USDA Forest Service and the Western LSR Grants Team. These documents can be accessed directly at <a href="https://www.thewflc.org/landscape-scale-restoration-competitive-grant-program/fy-2020-landscape-scale-restoration">https://www.thewflc.org/landscape-scale-restoration-competitive-grant-program/fy-2020-landscape-scale-restoration</a>.

# **Completing Your Application On-line**

Step 1 - To open a new application, clink on "Start Application." Then select the year and grant you want.

| Western LSR × S&PF Competitive Grant F ×                         | ∸ – ø ×       |
|------------------------------------------------------------------|---------------|
| ← → C 🏻 https://www.forestrygrants.org/westernLSR/applicant/main | ବ୍ 🏡 🚺 🔳      |
| FORESTRY<br>LEARCHIP<br>LEARCHIP Western LSR                     |               |
| Home Start Application Account                                   | Login: Alaska |
| Year Grant Status No grant app FY 2017 LSR CP                    |               |
| Forestry Grants US                                               |               |

Step 2 - Begin inputting information into your application.

| ← → C' Attps://www<br>FORESTRY | S&PF Competitive Grant F x                                                      | n                                                                                                    | =                                                                                |
|--------------------------------|---------------------------------------------------------------------------------|----------------------------------------------------------------------------------------------------|----------------------------------------------------------------------------------|
| Home Detail Sec                | rn LSR<br>ctions Partners Account                                               |                                                                                                    |                                                                                  |
|                                |                                                                                 | ation :: AK /                                                                                                    |                                                                                  |
|                                | FY 2017<br>Landscape Scale Restoration<br>Competitive Program                   | File Name     Update       State:     AK     Keyword:       Region:     R10     Priority:     Id:       Administration Information     Funds Requested:     Match:       Score:     Ranking:     Project Funding: | You must fill out the<br>keyword, the rest is<br>administrative.<br>There are no |
|                                |                                                                                 | ant Information [AK] Update                                                                                                    | priorities given in                                                              |
|                                | State Forestry Agency:           1           Contact Person:           Address: |                                                                                                    | <u>western LSR.</u>                                                              |
|                                | City:<br>Phone:                                                                 | State: ZIP Code: Email:                                                                                                    |                                                                                  |

## <u>REMEMBER: ALWAYS ALWAYS UPDATE BEFORE LOGGING OUT OR MOVING ON TO ANOTHER</u> <u>SECTION!</u>

Fill out and then "Update Proposal." To complete various sections, simply scroll through the different sections.

#### Remember to Update Often

After filling out a section or anytime you want to save your work – click the "Update" button. You should do this consistently as you work on your proposal to avoid losing any data in the event of a network interruption or computer issue. Always "Update" before you log out or go to another section

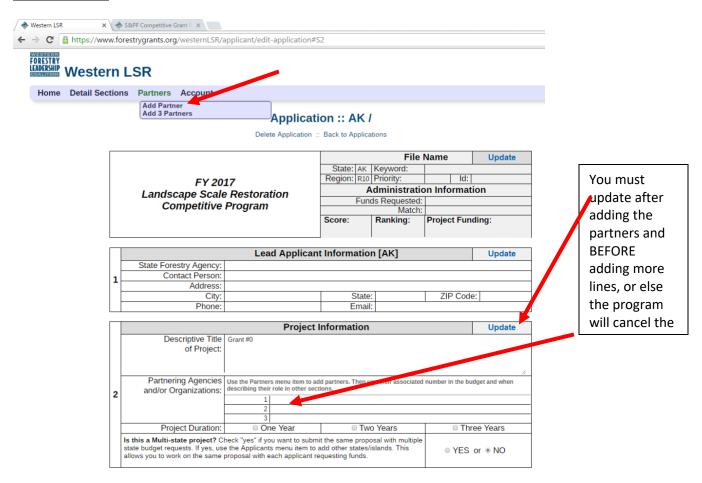

#### **Adding Partners**

The "Partners" feature allows you to add one line or three lines at a time to add your partners. Partners are NOT co-applicants. Please read the western guidance for further clarification. You must update after adding the partners and BEFORE adding more lines or else the program will cancel the partners already listed. You will use the NUMBER associated with the partner in your budget box. Reviewers will be able to see their association when they mouse over the number. You may use abbreviations in the narratives if you defined them here, though please note that in the budget, you may only use the Partner number.

## Partners (Continued)

|                               |                    | Appl        | icant Budge                 | t [MT]                                       |        |                                               |                       |   |
|-------------------------------|--------------------|-------------|-----------------------------|----------------------------------------------|--------|-----------------------------------------------|-----------------------|---|
|                               |                    |             | Leverage <sup>1</sup>       |                                              |        |                                               |                       |   |
|                               | Grant              | Grant Match |                             | Non-Match                                    | Source |                                               | TOTAL                 |   |
|                               | Funds<br>Requested | Applicant   | Non-Federal<br>Contributors | Applicant,<br>Non-Federal,<br>and/or Federal |        | 3 <sup>rd</sup> Party<br>Contributor/s        | Total Project<br>Cost |   |
| Personnel / Labor:            | \$16,936           |             | \$40,500                    | \$40,000                                     | 1, 2,  | , 3                                           | \$97,436              |   |
| Fringe Benefits:              | \$7,258            |             |                             |                                              |        |                                               | \$7,25                |   |
| Travel:                       | \$2,500            |             | \$4,000                     |                                              | 1      |                                               | \$5,500               |   |
| Equipment:                    |                    |             |                             |                                              |        |                                               |                       |   |
| Suppplies:                    |                    |             |                             |                                              |        |                                               |                       |   |
| Contractual:                  |                    |             | \$100,000                   | \$100,000                                    | 2, 3,  | Partners                                      | 11                    |   |
| Construction:                 |                    |             |                             |                                              |        | 2 Montana Natural Re<br>3 Natural Resources C |                       |   |
| Consolidated <sup>2</sup> :   |                    | \$300,000   |                             |                                              |        | 13 Participating lando                        | wners                 | _ |
| Other:                        | \$270,000          |             | \$2,000                     |                                              | 4      |                                               | \$272,000             |   |
| Indirect Costs <sup>3</sup> : | \$3,306            |             |                             |                                              |        |                                               | \$3,306               |   |
| TOTAL:                        | \$300,000          | \$300,000   | \$146,500                   | \$140,000                                    |        |                                               | \$886,500             |   |

#### Multi-State/Island Proposals

You use the multi-state check box only if the project involves more than one state **AND more than one state is requesting direct funds.** If you choose to submit a multi-state proposal, the multi-state proposal check box must be properly marked on the application. An "applicants" menu will then appear for you to add other participating states and contact information. A co-applicants budget will appear and the proposal will now also appear in the participating states list of proposals. The co-application can complete their contact information and budget. It is the same proposal with only the funding request and budget being unique. The proposal will count toward each state's maximum submission of three, with each state's budget limited to a \$300,000 request. Therefore, the total request can exceed \$300,000. The "lead" applicant is the state/island that begins the application and has a "submit" button. The proposal will receive one ranked position. However, if the project is recommended for funding, it would still be possible for one state to receive funds and another not, due to the 15% cap.

### Multi-State/Island Proposals (Continued)

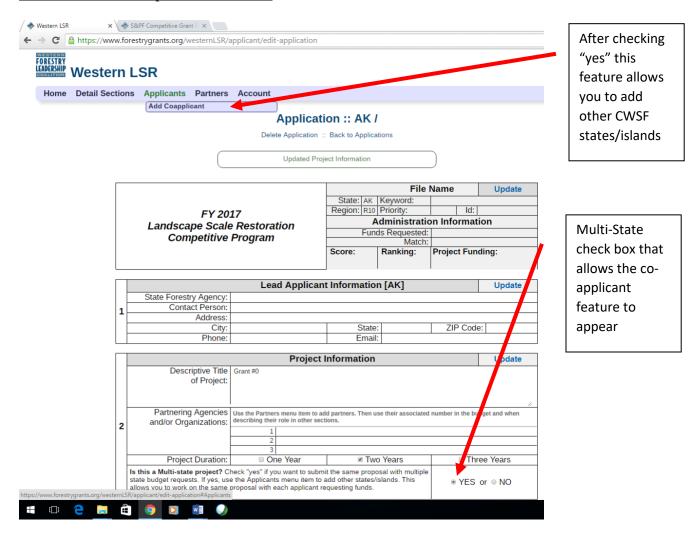

(Multi- State Continues on next page)

## Multi-State/Island Proposals (Continued)

| RESTRY | /esteri     | forestrygrants.org/westernLSR,          | /applicant/edit-applicatio | n                    |                            |               |        |  |
|--------|-------------|-----------------------------------------|----------------------------|----------------------|----------------------------|---------------|--------|--|
| Home D | etail Secti | ons Applicants Partners                 | Account                    |                      |                            |               |        |  |
|        |             |                                         | Applic                     | ation :: AK /        |                            |               |        |  |
|        |             |                                         | Delete Application         | n :: Back to Applica | tions                      |               |        |  |
|        | Г           |                                         |                            |                      | File                       | Name          | Update |  |
|        |             |                                         |                            | State: AK            | Keyword:                   |               |        |  |
|        |             | FY 20                                   | 017                        | Region: R10          |                            | ld:           |        |  |
|        |             | Landscape Scal                          |                            | A                    | Administration Information |               |        |  |
|        |             | Competitive                             |                            | Fund                 | is Requested:              |               |        |  |
|        |             | Competitive                             | Fillyiani                  |                      | Match:                     |               |        |  |
|        |             |                                         |                            | Score:               | Ranking:                   | Project Fundi | ng:    |  |
|        |             |                                         | Lead Applic                | ant Information      |                            |               | Update |  |
|        |             | Ctote Ferentry Agency                   |                            | antinonnation        |                            |               | opuate |  |
|        |             | State Forestry Agency<br>Contact Person |                            |                      |                            |               |        |  |
|        |             | 1 Address                               | ·                          |                      |                            |               |        |  |
|        |             | City                                    | -                          | State:               |                            | ZIP Code:     |        |  |
|        |             | Phone                                   |                            | Email:               |                            | 211 Code.     |        |  |
|        | L           | Thomas                                  | 1                          |                      |                            |               |        |  |
|        | Γ           |                                         | Co-Applica                 | ant Information      | [UT]                       |               | Update |  |
|        |             | State Forestry Agency                   |                            |                      |                            |               |        |  |
|        | 1           |                                         |                            |                      |                            |               |        |  |
|        |             | A Address                               | :                          |                      |                            |               |        |  |
|        |             |                                         |                            |                      |                            |               |        |  |
|        |             | City                                    | :                          | State                |                            | ZIP Code:     |        |  |

There is now a section for Co-Applicant information and budget. All else is the same.

This proposal will now appear in the co-applicants' list and count toward their three submissions.

#### <u>Budget</u>

Whether single or multi-state, you complete each state's budget separately and the grand total box will compute automatically.

(Multi- State Continues on next page)

# Multi-State/Island Proposals (Continued)

| ww. | forestrygrants.org/west       | ernLSR/applica     | nt/edit-applica | ition                       |                                              |                                        |                       | Q 🕸 |
|-----|-------------------------------|--------------------|-----------------|-----------------------------|----------------------------------------------|----------------------------------------|-----------------------|-----|
| Г   |                               |                    | Appl            | licant Budge                | t [AK]                                       |                                        | Update                |     |
|     |                               |                    |                 | L                           | everage <sup>1</sup>                         |                                        |                       |     |
|     |                               | Grant              | M               | atch                        | Non-Match                                    | Source                                 | TOTAL                 |     |
|     |                               | Funds<br>Requested | Applicant       | Non-Federal<br>Contributors | Applicant,<br>Non-Federal,<br>and/or Federal | 3 <sup>rd</sup> Party<br>Contributor/s | Total Project<br>Cost |     |
|     | Personnel / Labor:            |                    |                 |                             |                                              |                                        |                       |     |
|     | Fringe Benefits:              |                    |                 |                             |                                              |                                        | ]                     |     |
|     | Travel:                       |                    |                 |                             |                                              |                                        |                       |     |
|     |                               |                    |                 |                             |                                              |                                        |                       |     |
|     | Supplies:                     |                    |                 |                             |                                              |                                        |                       |     |
|     | Contractual:                  |                    |                 |                             |                                              |                                        |                       |     |
|     | Construction:                 |                    |                 |                             |                                              |                                        |                       |     |
|     | Consolidated <sup>2</sup> :   |                    |                 |                             |                                              |                                        | 1                     |     |
|     | Other:                        |                    |                 |                             |                                              |                                        |                       |     |
|     | Indirect Costs <sup>3</sup> : |                    |                 |                             |                                              |                                        | 1                     |     |
|     | TOTAL:                        |                    |                 |                             |                                              |                                        |                       |     |
| Г   | Co-Applicant Budget [UT]      |                    |                 |                             |                                              |                                        | Update                |     |
|     |                               |                    |                 |                             | everage <sup>1</sup>                         |                                        |                       |     |
|     |                               | Grant              | M               | atch                        | Non-Match                                    | Source                                 | TOTAL                 |     |
|     |                               | Funds<br>Requested | Applicant       | Non-Federal<br>Contributors | Applicant,<br>Non-Federal,<br>and/or Federal | 3 <sup>rd</sup> Party<br>Contributor/s | Total Project<br>Cost |     |
|     | Personnel / Labor:            |                    |                 |                             |                                              |                                        |                       |     |
|     | Fringe Benefits:              |                    |                 |                             |                                              |                                        |                       |     |
|     | Travel:                       |                    |                 |                             |                                              |                                        |                       |     |
| E   |                               |                    |                 |                             |                                              |                                        |                       |     |
|     | Supplies:                     |                    |                 |                             |                                              |                                        |                       |     |
|     | Contractual:                  |                    |                 |                             |                                              |                                        |                       |     |
|     |                               |                    |                 |                             |                                              |                                        | -                     |     |

|   |                               |                    |           | Grand Total                 |                                              |                                        |                       |
|---|-------------------------------|--------------------|-----------|-----------------------------|----------------------------------------------|----------------------------------------|-----------------------|
|   |                               |                    |           |                             |                                              |                                        |                       |
|   |                               | Grant              | Match     |                             | Non-Match                                    | Source                                 | TOTAL                 |
|   |                               | Funds<br>Requested | Applicant | Non-Federal<br>Contributors | Applicant,<br>Non-Federal,<br>and/or Federal | 3 <sup>rd</sup> Party<br>Contributor/s | Total Project<br>Cost |
|   | Personnel / Labor:            |                    |           |                             |                                              |                                        |                       |
|   | Fringe Benefits:              |                    |           |                             |                                              |                                        |                       |
|   | Travel:                       |                    |           |                             |                                              |                                        |                       |
| 5 | Equipment:                    |                    |           |                             |                                              |                                        |                       |
|   | Supplies:                     |                    |           |                             |                                              |                                        |                       |
|   | Contractual:                  |                    |           |                             |                                              |                                        |                       |
|   | Construction:                 |                    |           |                             |                                              |                                        |                       |
|   | Consolidated <sup>2</sup> :   |                    |           |                             |                                              |                                        |                       |
|   | Other:                        |                    |           |                             |                                              |                                        |                       |
|   | Indirect Costs <sup>3</sup> : |                    |           |                             |                                              |                                        |                       |
|   | TOTAL:                        |                    |           |                             |                                              |                                        |                       |

<sup>1</sup>Leverage includes all three categories: match, non-match, and source. Funds qualifying as "match" must meet the same program requirements as grant funds

#### Print/Save and Submit your Proposal

Important: Review and save your proposal before submitting

| C 🖹 bttps://be | k 🔿 KS<br>ta.forest           | /Invasive ×           | ser/edit-grant     |                 |                            |           | <mark>ද ස</mark> |  |  |
|----------------|-------------------------------|-----------------------|--------------------|-----------------|----------------------------|-----------|------------------|--|--|
| South          | ern I                         | LSR (beta)            |                    |                 |                            |           |                  |  |  |
| Home Edit Deta | il Sectio                     | on Applicants Partne  | rs Delete Proposal | Review / Submi  | t Account                  |           | Login: Alabai    |  |  |
|                |                               |                       | Edit Proposa       | Submit Proposal | mpietej                    |           |                  |  |  |
|                |                               |                       |                    |                 | File                       | Name      |                  |  |  |
|                |                               | State and Priv        | e Forestry         | State: AL       | Keyword:                   |           |                  |  |  |
|                |                               | FY 2016 Southern      |                    | A               | Administration Information |           |                  |  |  |
|                |                               | Competitive           |                    | Fund            | is Requested:              |           |                  |  |  |
|                |                               | Propo                 |                    | Match:          |                            |           |                  |  |  |
|                |                               | 11000                 | Score:             | Ranking:        | Project Funding:           |           |                  |  |  |
|                |                               |                       | Lead Applic        | ant Information | n [AL]                     | 2         |                  |  |  |
|                |                               | State Forestry Agency | alabama            |                 |                            |           | -                |  |  |
|                | 1                             | Contact Person:       |                    |                 |                            |           |                  |  |  |
|                | -                             | Address:              |                    |                 |                            | ř         |                  |  |  |
|                | _                             | City:                 |                    | State:          |                            | ZIP Code: | _                |  |  |
|                |                               | Phone:                |                    | Email           |                            |           |                  |  |  |
|                | Co-Applicant Information [AR] |                       |                    |                 |                            |           |                  |  |  |
|                |                               | State Forestry Agency |                    |                 |                            |           |                  |  |  |
|                | 1                             | Contact Person:       |                    |                 |                            |           |                  |  |  |
|                | A                             | Address:              |                    | 0.0             |                            | 20        | _                |  |  |
|                |                               | City:<br>Phone:       |                    | State:          |                            | ZIP Code: | _                |  |  |
|                |                               |                       |                    | Email:          |                            |           |                  |  |  |

On most computers you can right click or click on the 'File' tab at the top of your screen to print (as a hard copy or as a pdf).

#### IMPORTANT: PLEASE SAVE YOUR PROPOSAL BEFORE SUBMTTING!

In the case of a discrepancy in what you think you submitted and what is actually online, your saved document will be an important piece of documentation.

The "Submit Proposal" button will only allow you to submit if all the sections are filled out. Once you submit, you cannot make changes to your application. An email will be sent to the applicant's email address noting the proposal and date/time submitted.